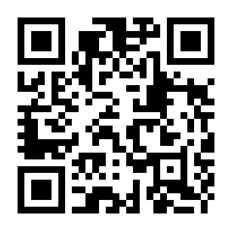

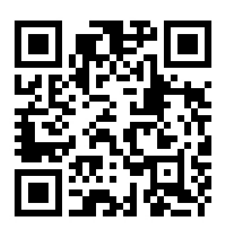

# HANDOUTS TABLE OF CONTENTS August 11, 2015

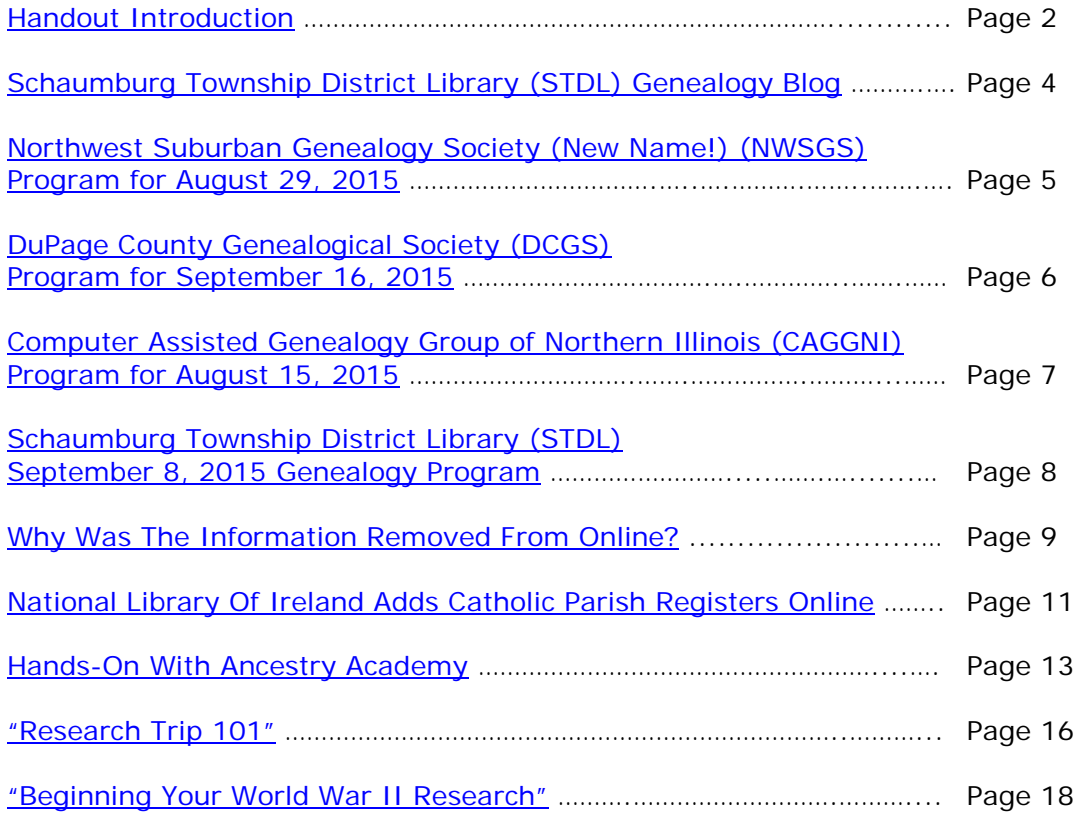

# <span id="page-1-0"></span>**August 11, 2015 Schaumburg Township District Library Genealogy Program "Handouts"**

Hi Everyone,

This document should be considered as the program "handouts" document for our August 11, 2015 Schaumburg Township District Library Genealogy Program.

What does this really mean?

Prior to this "new" process, our program handouts would actually be paper handouts that were based on me often printing up the first page related to a web site that I wanted to mention. Then on the paper for the web site I would handwrite what things of importance are associated with the web site that the researcher should know. Maybe it was a new web site or maybe an important date related to a significant event or maybe a new database was released. Whatever it was I noted it on the paper of the first page of the web site.

The source for the vast majority of what is in the Handouts is the monthly Schaumburg Township District Library Genealogy Newsletter. From within this larger document I extract information on upcoming genealogy programs local to our area, important items from Dick Eastman's Online Genealogy Blog, as well as I summarize some key periodical articles of interest that I think are important to be aware of. The Handouts simply provide me with the opportunity to focus in on what I consider are important genealogical bits of information important to the researcher as well as to share my own personal thoughts on why it is of note.

You will also see a small redesign of the PDF Handout package. You will now see a Table of Contents on Page 1 listing what the following "handouts" are by topic. Within the Table of contents you can quickly access the handouts by using the hyperlinks and bookmarks that will get you quickly to your handout of interest. You will no longer have to scroll through the entire package of handouts to get to the one you want.

I also plan on use the "yellow highlight" tool within Word and highlight certain areas of these notes that I think are important to note. The visual highlighting will take your eyes to areas of importance to note. Please let me know if you think this OK or if it may be a distraction? I thought I would give it a try.

Going forward I plan on creating this document on a monthly basis that will include my notes regarding a web site of interest and a link to the web site itself.

The reader of this "handout" list can themselves then read my overview summary of the site and then link to the site directly themselves to get more details or print out what they want from site.

I will clearly identify my own comments when the handout is a combination of material that came from some other source such as Dick Eastman's blog as well as my own comments. I will indicate my comments in Italics, clearly marked so the reader can distinguish between the original verbiage and my own comments. If a handout item was completely created by me then you will see that noted at the top. In this case, the entirety of the handout was created by me and will not be shown in Italics.

This program "Handout" information will then be uploaded to the Schaumburg Township District Library Genealogy Blog that is titled "Genealogy with Tony". This blog will be accessible from the library's main web site page at [www.schaumburglibrary.org.](http://www.schaumburglibrary.org/) Select "Local History and Genealogy" at the top of the page, then look for the icon on the Local History and Genealogy page that says "Tony's Genealogy Blog". Open the blog link and then look at the right hand sidebar of the blog and you will see the "Handouts" information. The direct web address for the blog I author is [http://genealogywithtony.wordpress.com](http://genealogywithtony.wordpress.com/)

Here we go with the list of "handouts"!

# <span id="page-3-0"></span>**Handout #1 – VISIT THE SCHAUMBURG TOWNSHIP DISTRICT LIBRARY GENEALOGY BLOG**

I will continue to remind participants of our library's genealogy blog. You can access it through our library home page at [www.SchaumburgLibrary.org](http://www.schaumburglibrary.org/) by scrolling across the top of the first page and look for the tab that says "Research and Genealogy". Click on that tab and look on the right side for our library genealogy blog on the right side that says "Tony's Genealogy Blog". You may have to scroll down slightly on the page to see the information for the blog.

Or you can just go directly to the blog at:

## [http://genealogywithtony.wordpress.com](http://genealogywithtony.wordpress.com/)

You will find postings on upcoming programs, both at our library, and elsewhere in the area. You will also find a myriad of other kinds of postings, especially those that I offer on "Genealogy Tips" to help make your research efforts more productive.

You will also find our Schaumburg Township District Library Genealogy Newsletter and our "Program Handouts" at the blog as PDF files for you to view online, or download and save to your own computer for future referral.

Please remember that the blog will be the place to retrieve the newsletter and the "handouts". I do not plan on making paper handouts of these available for distribution at the program or for mailing to individuals.

Try to visit the blog frequently to see what is going on. Subscribe to the blog via the RSS (Really Simple Syndication) and you will receive notices when a new post or comment has been made at the blog. Or, just click on the WordPress icon in the lower right part of your screen that simply states "Follow". By clicking on the "Follow" link you will subscribe to the blog and will receive follow-up e-mail notices when I publish a new post.

Our blog is the way of the future and the future is here now!

## <span id="page-4-0"></span>**Handout #2 – NEXT MEETING OF THE NORTHWEST SUBURBAN GENEALOGY SOCIETY (NEW NAME – FORMERLY KNOWN AS NORTHWEST SUBURBAN COUNCIL OF GENEALOGISTS) ON AUGUST 29, 2015**

*THE SOCIETY WILL BE MEETING ON THE 1ST SATURDAY OF EACH MONTH STARTING AT 10:00 AM AT THE ARLINGTON HEIGHTS SENIOR CENTER LOCATED AT 1801 WEST CENTRAL ROAD IN ARLINGTON HEIGHTS. THERE IS A 60 MINUTE ROUND-TABLE HELP SESSION THAT STARTS AT 9:00 AM PRIOR TO THE ACTUAL PROGRAM.*

The next meeting of the Northwest Suburban Genealogy Society (New Name) will take place on Saturday morning, August 29, 2015**.** The program for the morning is titled **"Genealogical Research Strategies"**. The speaker for the morning will be **Bob Allen**.

Beyond recording names, dates and places, **Bob Allen has focused on how his** ancestors lived their lives—their work, community involvement, beliefs, memberships and politics. One of the most useful approaches that he has found helpful is a strategic research plan of action. Learn about his research plan and some of the surprising results!

Bob is a member of NWSGS and has been conducting his genealogy research for more than thirty years.

## **THE SOCIETY WILL NOT BE MEETING DURING THE MONTHS OF JUNE AND JULY. THEY WILL RE-GATHER AGAIN ON AUGUST 29, 2015 INSTEAD OF A SEPTEMBER PROGRAM THAT WOULD CONFLICT WITH LABOR DAY.**

This meeting will take place at the Arlington Heights Senior Center, 1801 W. Central Rd., Arlington Heights, IL 60005 at 10:00 AM. There is a round table discussion that takes place at 9:00 AM prior to the main meeting/program that starts at 10:00 AM. Participants are invited to attend this round table and bring their research questions for discussion.

You may visit the society web page at:

### **<http://www.nwsgenealogy.org/>**

Please note that it has happened once in a while that the society may change a program schedule without actively sharing that fact. Checking their web site may also not give you notice of such a change if they do not change the web site. That is still the first place to check. You may also want to contact someone at the society if a phone number is available to verify that a program is still scheduled as they had advertised. That is always not available either.

We do our best here to try to be sure that information we convey about programs is accurate. However, sometimes we are unable to convey changes unless we are made aware of those changes.

# <span id="page-5-0"></span>**Handout #3 – DUPAGE COUNTY GENEALOGICAL SOCIETY NEXT REGULAR SOCIETY PROGRAM ON SEPTEMBER 16, 2015**

**Please note that there will be no meetings of the DuPage County Genealogical Society during the months of June, July and August 2015. Meetings will resume again on Wednesday evening, September 16, 2015.**

**Please note that meetings that will take place for the society will occur between September 2015 through May 2016. The September 2015 program will occur at the DuPage County Historical Museum located at 102 E. Wesley Street in Wheaton, IL. The October 2015 through May 2016 programs are once again taking place at the Wheaton Public Library in the Lower Level. The address of the library is 225 N. Cross St. in Wheaton, IL. Please note the times for refreshments and the program. Refreshments are offered at 6:30 PM. The meeting will start at 7 PM and last till no longer than 8:30 PM.**

The next regularly scheduled meeting of the DuPage County Genealogical Society will take place on Wednesday evening, September 16, 2015. The program scheduled for that evening is **"The Eastland Disaster: An Unparalleled Disaster"**. The speaker for the program will be **The Eastland Historical Society**.

You may visit the society's web page at:

## [www.dcgs.org](http://www.dcgs.org/)

The society also has a blog that you can visit to find out about "this and that" related to the society as well as find genealogical tips. You can visit the DuPage County Genealogical Society blog at:

### <http://dupagecountygenealogicalsociety.wordpress.com/>

Please note that it has happened once in a while that the society may change a program schedule without actively sharing that fact. Checking their web site may also not give you notice of such a change if they do not change the web site. That is still the first place to check. You may also want to contact someone at the society if a phone number is available to verify that a program is still scheduled as they had advertised. That is always not available either.

We do our best here to try to be sure that information we convey about programs is accurate. However, sometimes we are unable to convey changes unless we are made aware of those changes.

## <span id="page-6-0"></span>**Handout #4 – COMPUTER ASSISTED GENEALOGY GROUP OF NORTHERN ILLINOIS (CAGGNI) NEXT PROGRAM ON AUGUST 15, 2015 AT CANTIGNY PARK IN WHEATON, IL**

The next regular meeting of CAGGNI will take place on Saturday morning, August 15, 2015 at Cantigny Park at 1S152 Winfield Road in Wheaton, IL starting at 10:30 AM. The program scheduled for this day is **"Tour of Cantigny Archives, McCormick House and 1st Division Museum followed by CAGGNI Picnic"**. The speaker will be **Dr. Paul Herbert.**

Come for a tour of the Cantigny in Wheaton! We will visit the archives, the 1st Division Museum and the McCormick house. Even if you don't have an ancestor in the 1st Division, tips on how to research in a military archive will be given. Retired and active military personnel receive free admission!

 $12:45 -$ 

Stay for the family picnic after! Bring the kids - the whole family is invited - for CAGGNI's 2015 picnic to be held at Cantigny.

Please use the registration link if you plan on attending either the tour or the picnic. Boxed lunches are available for pre-order see the Registration link. REGISTER BY AUGUST 1st to guarantee your boxed lunch choices.

You may visit the organization web page at:

### **[www.CAGGNI.org](http://www.caggni.org/)**

Please note that it has happened once in a while that the society may change a program schedule without actively sharing that fact. Checking their web site may also not give you notice of such a change if they do not change the web site. That is still the first place to check. You may also want to contact someone at the society if a phone number is available to verify that a program is still scheduled as they had advertised. That is always not available either.

We do our best here to try to be sure that information we convey about programs is accurate. However, sometimes we are unable to convey changes unless we are made aware of those changes.

# <span id="page-7-0"></span>**Handout #5 – SCHAUMBURG TOWNSHIP DISTRICT LIBRARY NEXT GENEALOGY PROGRAM ON SEPTEMBER 8, 2015**

Our next genealogy program will take place on Tuesday evening, September 8, 2015. We will have another "break-out" session for our gathering on September 8, 2015. Our previous attempts proved to be quite a good success. I would like us to build on those successes and afford those participants the opportunity to meet with those again or sample other groups.

After an initial introduction of new participants at the start of our normally scheduled meeting, we will establish our "breakout" groups at approximately 7:45 PM. We would have these breakout discussions from about 8:00 PM until about 9:30 PM. These groups would consist of about 7 to 8 participants. They would discuss some common topic of genealogy that interests them or from which they could learn even more to assist their research from sharing with others in the group and learning from others within the group.

The groups we previously tried seemed to work out quite well. I want to go with those same groups and am open to suggestions to attempt to add others or delete those that may not have a following.

I want to reconvene the following groups:

Polish Researchers German Researchers Czech Researchers Irish Researchers Italian Researchers British Researchers Scandinavian Researchers Colonial Americans Researchers Sharing Your Printed Family Histories/How To

I also will have a Beginner's Group that I will lead.

We will also have the computer in the room for anyone to access the internet.

I would also encourage participants to bring their personal laptop or netbook to these sessions and tap into the internet via our WiFi network. I saw many researchers doing this at our last breakout session and they found it very productive to access internet information while being in one of the groups if they wanted to show something to someone else at the table.

Please remember that the group's composition is based on the numbers that will participate. If only one person is present to participate in the Polish group, then we cannot have a Polish group that evening. I cannot guarantee there will be enough participants to form a group. In that case I would always recommend participating in another ethnic group of interest if that is also in your research interests or join me at the Beginner's Group.

The key to this effort is to be flexible in selecting a group to work with.

I look forward to our next "break-out" session on September 8, 2015.

You may visit the library's web page at:

## **[www.SchaumburgLibrary.org](http://www.schaumburglibrary.org/)**

to view a Calendar of Events section of the library web page for this program and for many more non-genealogical programs offered by our library.

You can also visit the Genealogy Blog of the library that is authored by Tony Kierna. Visit the blog at [http://genealogywithtony.wordpress.com](http://genealogywithtony.wordpress.com/) for all things related to genealogy and the genealogy programs at the Schaumburg Township District Library.

# <span id="page-9-0"></span>**Handout #6 – WHY WAS THE INFORMATION REMOVED FROM ONLINE?**

## *The following was found at Dick Eastman's Blog at [www.eogn.com](http://www.eogn.com/) dated July 2, 2015.*

A newsletter reader sent an email to me today expressing dissatisfaction that a set of images of vital records has been removed from a popular genealogy site. **Indeed**, removal of any online records of genealogical value is sad, but not unusual. Changes such as these are quite common on FamilySearch, MyHeritage, Ancestry.com, Fold3, FindMyPast, and many other genealogy sites that provide old records online. Removal of datasets has occurred dozens of times in the past, and I suspect such things will continue to happen in the future. I thought I would write a brief explanation.

In most cases, information of genealogical value obtained from government agencies, religious groups, and other organizations is provided under contractual agreements. The contracts specify what information is to provided, how it is to be made available, and what price the web site has to pay to the provider for the records. All contracts also have a defined expiration date, typically 2 years or 3 years or perhaps 5 years after the contract is signed.

When a contract nears expiration, the two parties usually attempt to renegotiate the contract. Sometimes renewal is automatic, but more often it is not. Maybe the information provider (typically an archive) decides they want more money, or maybe they decide they no longer want to supply the data to the online genealogy service. For instance, in the time the information has been available online, the information provider may have learned just how valuable the information really is. The information provider may decide to ask for more money or may even refuse to provide the information any more since the provider may have a **NEW plan to create their own web site and offer the same information online on their new site for a fee.**

Sure, that stinks for those of us who would like to have free information everywhere; but, it makes sense to most everyone else. I am sure the budget officer at most any state or local government archive thinks it makes sense.

Every contract renegotiation is different, but it is not unusual to agree to disagree. The contract ends, and the web site provider legally **MUST** remove the information from their web site. The same thing frequently happens to all the other online sites that provide old records online.

Moral of this story: If you find a record online that is valuable to you, SAVE IT NOW! Save it to your hard drive and make a backup copy someplace else as well. If there is no option to save, make a screen shot. Just because you can see the record online today does not mean that it will be available tomorrow.

## *Comments by Tony Kierna*

*If you blink your eye too quickly you miss out on when new "free" data appears among the major genealogical sites or within the subscribed sites. But the knife cuts both ways. You may discover that data that is very valuable to you is readily available at a site may one day disappear from that site. Dick Eastman does a good job above in describing why these things happen. Genealogy is a big business for those entities that collect, digitize, index and make the data available. Contracts are created and signed between "providers" and "users" with specific guidelines for how such data is to be made available for a certain period of time. Once that "end" time approaches a new contract may be negotiated. But it can also happen that a "new" contract is unable to be negotiated. In that case use of the data is prohibited after the contract end date is met. And then data that you took for granted disappears in the blink of an eye.*

*The classic case of this happening was a few years ago on the Cook County Illinois Vital Records databases that were available within FamilySearch. In these databases you could search for the civil records of the births, marriages and deaths of our ancestors that were in Cook County, Illinois. The data was indexed so it could be searched. Better yet, if you found someone in the indexed you could link right to the exact image of the document. This was wonderful because in indexing the transcription process can and does create its own problem of mis-spelling based on the handwritten records being interpreted. So, if you could find your ancestor in the index, you could then see the image and determine what may have been misspelled. You the researcher are generally the most knowledgeable about your ancestor's names rather than a transcriber who is just trying their best at reading difficult handwriting.*

*But then the "end" of the contract between Cook County and FamilySearch was nearing. To the dismay of researchers using FamilySearch you soon discovered that you could still search the data from Cook County from within FamilySearch, but the images of the records were now gone from access within FamilySearch. Cook County saw the possibility of taking advantage of a revenue source themselves regarding this type of data and created their own website of [www.cookcountygenealogy.com](http://www.cookcountygenealogy.com/) where researchers could go and do similar searching for vital records of ancestors of Cook County. However, if something was found in the Cook County databases of these records the user would now have to pay \$15 to obtain an actual copy of the image of the original document that previously was available for FREE within FamilySearch. Cook County allowed FamilySearch under the "new" contract to have access to the "index" of these records for searching capability but denied access to the images associated with the item to be viewed at FamilySearch.*

*These are business arrangements. The Church of Jesus Christ Latter Day Saints (LDS) is in a "business" of providing data to researchers. Their choice is not to charge for this data. Cook County Genealogy is in a "business" and they have chosen a \$15 fee to allow access to their important images that are of great value to researchers. This is the free enterprise system in our country. It works. Data can become available for free and stay that way. Data can become available for free and then totally disappear. Or, data can become available for free and then change to being available with a charge.*

*When the images of the vital records of Cook County were available to users at FamilySearch, I used the data extensively and luckily captured hundreds of images*  *of the vital records of my ancestors as JPEG images. Did I know the images were at some point going to be unavailable? No. But was I happy I captured them? Yes.*

*The lesson here is that if you discover some ancestral record images at a site it is imperative that you capture and save the images that are available. THEY CAN DISAPPEAR IF YOU FOOLISHLY THINK YOU CAN COME BACK TO THE SITE TO CAPTURE THEM LATER. Don't get caught when the next magical "free" database you access suddenly changes to a fee-based service. If you can capture an image for free of a document, do it now and do not assume you can do it in 6 months when you have time. You will be able to possibly at a future date to obtain the image, but your pocketbook will be the "lighter" for it.*

# <span id="page-12-0"></span>**Handout #7 – NATIONAL LIBRARY OF IRELAND ADDS CATHOLIC PARISH REGISTERS BACK TO THE 1740S ONLINE**

### *The following was found in Dick Eastman's Online Blog at [www.eogn.com](http://www.eogn.com/) dated July 8, 2015.*

The National Library of Ireland in Dublin today (Wednesday) has placed the entire collection of Catholic parish register microfilms held by the National Library of Ireland (NLI) online. Involved are over 370,000 digital images of the microfilm reels on which the parish registers are recorded and which will be accessible free of charge.

These parish register records are considered the single most important source of information on Irish family history prior to the 1901 Census. Dating from the 1740s to the 1880s, they cover 1,086 parishes throughout the island of Ireland, and consist primarily of baptismal and marriage records. The NLI has been working to digitise the microfilms for over three years under what is had described as its most ambitious digitisation programme to date.

The parish registers provide evidence of direct links between one generation and the next (via baptismal registers) and one family and another (via marriage registers). The NLI holds copies of the registers for most Roman Catholic parishes in Ireland (including the counties of Northern Ireland) up to 1880. These registers consist primarily of baptism and marriage records.

The Catholic parish registers have been available on microfilm since the 1970s but this is the first time they have been placed online. Irish descendants no longer have spent a lot of money to visit the Library in Dublin view these registers.

You can find further information at [http://www.nli.ie](http://www.nli.ie/) and especially at <http://www.nli.ie/en/family-history-introduction.aspx> and at [http://www.nli.ie/en/parish-register.aspx.](http://www.nli.ie/en/parish-register.aspx)

## *Comments by Tony Kierna*

*WOW! If you are doing Irish research on Roman Catholic ancestors it sure looks like you have struck a gold mine to access these Catholic Parish records images online*  and for free. Use the above links to get access to the site at the National Library of *Ireland and the images.*

*Please note. The data is just the images of the records often going back to the 1790s. This means that you will not be able to do an indexed search of the names of your ancestors within the data. To make this data more meaningful to you it would help greatly that you have localized a location in Ireland of your ancestors and then determine the Parish associated with the area. You can simply input the parish name into the search box if you know the name.*

*There are 1,142 Parishes in the data. You can click your way through some maps at the site if you know that general location of your ancestors and then click down even further to see the Parishes included. If you think you are in the right geographic* 

*area you can then click on the Parish you may want to explore. This is the best way to find an approximate parish of an ancestor if you know a general geographic area in which they lived. The general clickable maps are a great resource and really make it easy for you to get to the Parish of possibility without having to know the name of the Parish.*

*When you click on a Parish name from within the map you will be taken to a part of the site that gives you some microfilm information about the records e.g. Parish Name within the County Name, Microfilm Number, Number of images, Dates of the records included, other suggested resources to look at. If you click on the image of the film you will gain access to the images to view. You can magnify, download, print, increase brightness, decrease brightness, increase contrast and many other tools to help you navigate and improve the readability of the image.*

*Like any other microfilm, you will be at the mercy of the handwriting itself from the original document. But at least you will not be dealing with a foreign language of document images! I clicked through some and yes some may be easier to read than others. But that is research! Sometimes your ancestors are just jumping off the page at you with very readable writing. Sometimes, they are saying "not so easy buddy, work a little harder!".*

*Remember that you are not using the resource with a searchbox for a name search. You are using the resource as an online microfilm reader. This is valuable "free" data that can be of great importance to you in your research even if you have to look at the data as just images. I guarantee if you make that magic discovery of an ancestor you will be doing a "happy dance" plus you will have really sharpened your own research skills when accessing un-indexed data.*

*Check out this valuable resource for your Irish Catholic research. You won't be sorry.*

# <span id="page-14-0"></span>**Handout #8 – HANDS-ON WITH ANCESTRY ACADEMY**

### *The following was found in Dick Eastman's Online Blog at [www.eogn.com](http://www.eogn.com/) dated July 1, 2015.*

The following article was written by Pam Cerutti.

**NOTE:** Pam Cerutti is the editor of this newsletter, but her professional background suits this review well. After teaching high school English, she went on to a career in computer education, where she developed many courses on software applications. In particular, she spent much of her time creating self-paced instruction and managing online learning. In all, she has over 30 years of assessing educational best practices and a pretty good understanding of how people learn.

# ancestryAcademy

## [A](http://www.ancestry.com/academy)ncestry.com launched a new offering called

Ancestry Academy in April, and I finally had a chance to try out some of its courses this week. I have a career in computer education, and my interest in e-learning goes back to the infancy of the internet. Having followed the development of online courses ever since, I thought other EOGN readers might be interested in this review.

To access Ancestry Academy, you need either a free login or a subscription. A free login will get you access to some of the courses, but you will be able to see all the titles available. Subscription detail appears at the end of this article.

To get to Ancestry Academy from the main page at ancestry.com, you can either pull down the Learning Center tab or the Extras tab on the "New" Ancestry, and choose Ancestry Academy. You can also select it from the choices on the right side or use this link: [https://www.ancestry.com/academy.](https://www.ancestry.com/academy)

More judicious users might want to view the tutorial video before starting their first course. There is a text link to it at the bottom of the Ancestry Academy page, but it's also accessible from the Help link: [https://www.ancestry.com/academy/help.](https://www.ancestry.com/academy/help)

Being anxious to jump into a course, I immediately clicked on "View all courses." The courses are grouped under four categories: Ancestry Products, Methodology and Skills, Records, and Localities and Ethnic Research. The courses about Ancestry Products are free; most of the others – but not all – are by subscription. There are 22 courses as of this writing, but the site says that more are being added monthly. In fact, the "Coming Soon" section below the others showed another 10 courses in the pipeline.

Since I recently received my DNA test results, **I opened the course, "DNA 101: An** Insider's Scoop on AncestryDNA Testing." Here I could see a short bio of the instructor and overview of the chosen course as well as the desired Begin Course button. I was also pleased to see that I could expand the course title to see a list of the course topics. Hovering the mouse over a topic pops up a description of what you will learn in that segment. If you want to dive into a certain topic right away, you can click on its "Watch" button to jump to that segment. This is an excellent design for a

couple reasons: (1.) "chunking" the information provides logical break points for the learner to pause and absorb the information, make notes, or simply take a break; and (2) learners can access any topic for desired information that they need at the moment or that they wish to review. In my case, I chose to skip over the segment on "Activating your test" because I already did that.

The course opens with a short conversation in which Director of Ancestry Academy Laura Prescott introduces the instructor and the topic. This sets the tone and stage, telling you what you can expect to learn in the course. The subsequent segments have the instructor at a lectern with a display screen to the side. The screen appears in full view when the instructor speaks to the points on a slide or document. In some courses it is used to demonstrate how to use an Ancestry program or some other web operation. In short, it was like having a front row seat at a presentation, except that I was in my own living room where I could control the temperature, wear comfy clothes, and sip my favorite tea.

Going through this course, I found the content informative and easy to follow. Even though I have attended a number of presentations on DNA, there was information here that I either forgot or had not heard before. It was well worth a few extra minutes to refresh my memory where I already knew something, and I picked up plenty of new points as well. With the information I got from this course, I should be able to get the most out of my DNA test by using AncestryDNA matching.

I went on to look at courses in each category. In the "Records" section, I learned how to find and use manuscripts. Under "Methodologies," I learned about some library sources I have neglected in the past. Under "Localities and Ethnic Research," I learned how to flesh out French Canadian ancestors. All the courses seem very professionally produced. Each instructor had expertise in his or her topic and covered content that should help beginning to advanced genealogists alike.

Once you start watching a course, the length of each segment appears beside its title. Most segments are 4 or 5 minutes long although I saw some as much as 15 minutes long. My point here is that the segments are easy to complete in a single sitting, which also helps you retain what you just learned. If you can sit through a 1hour talk at a conference, you should be quite comfortable watching any of these course segments.

I need to mention some technical difficulties I had as I started my first course. The video playback on my PC took painfully long to load, causing a lot of audio stuttering and stalling. I thought the cause might be my wifi router, so I tried a couple YouTube videos and saw the same problem. When I played the course on my iPad, it ran perfectly. It also ran perfectly on my iPhone. The next day, I had to reboot my PC for some updates, and all the courses have run fine ever since. I may never know the exact cause of the problem, but I now know that was in my Windows PC, not the courses.

Playing the courses on my PC made me aware of some controls that I didn't see on my iPad, too. The video player has the usual control buttons below the picture – pause, resume, volume control, and enlarge to full screen. However, the Academy's player also has some less common controls: rewind (for backing up 5 seconds), closed captioning (in English, for now), and speeding up or slowing down the playback. I like this for replaying segments that explain how to use some feature of

a program. People who prefer a slow voice might want to play with this control to better understand the words. The control displays as "1.0x" and pops up  $a +$  and  $$ sign for increasing or decreasing the playback speed. Once Ancestry develops Android and IOS apps, these controls may be available on mobile devices. In the meantime, you will only see them when running the courses on a PC or a Mac. No definition of these controls is visible, so you might want to play with them to see the effects. You can then use them freely to tailor your viewing to your preferences.

A feature I almost missed appears on the course page as a small book icon above the course outline. When you click on it, the outline is replaced with a linked list of Course Resources. For example, the DNA course had a summary handout; another course had a list of web addresses (URLs) mentioned in the course. I now make a point of reviewing the resources before I start a course so that I won't worry about missing something that is already captured in the Course Resources.

Another feature I like is the ability to check your understanding at the end of each course by taking a short multiple choice test. As soon as you finish the test, you can see any question you got wrong and use a link from that question to review the related course topic without going through the whole course again. This immediate feedback helps correct any misunderstanding so that you retain the right information.

To summarize, I was favorably impressed with the courses in Ancestry Academy. The production is professional, the instructors are knowledgeable, and the modular design lets each person customize his or her learning experience to get the most from the courses. Most important, the content is robust and has something to offer all levels of genealogists.

As mentioned earlier, you need to register on the [Ancestry.com](https://www.ancestry.com/academy) to access the courses in Ancestry Academy. At that point, there are 3 ways to access courses: (1) You can sign up with your email address to access the courses labeled "FREE." (2.) You can subscribe to Ancestry Academy for \$11.99/month or \$99.99/year to access all courses. (3.) Access to all courses is included with Ancestry's All Access subscription.

The Ancestry Academy may be found at [https://www.ancestry.com/academy.](https://www.ancestry.com/academy)

## *Comments by Tony Kierna*

*I always tell you that I am very big on advancing your genealogy research skills. Online classes, tutorials, videos are great resources over and above book materials to pick up even more skills.*

*The Ancestry Channel of YouTube is a place to also visit at [Ancestry YouTube](https://www.youtube.com/user/AncestryCom)  [Channel.](https://www.youtube.com/user/AncestryCom) These videos are all free for the using on a variety of genealogy topics. Most are informal but very helpful.*

*Now, Ancestry.com has created Ancestry Academy. As the name implies, it is a place for researchers to spend some time learning more about so many more aspects of genealogy through video instruction. The difference here is that this resource is a* 

*subscribable resource. However, if you already have an "all access" personal subscription to Ancestry.com, you already have automatic access to this new resource. I have "all access" to the service and found myself able to easily access this new paid service for the video tutorials.*

*You can subscribe just to the Academy even if you do not have an Ancestry.com for a monthly charge of \$11.99 or an annual charge of \$99.99 per year.*

*If you do not have an "all access" subscription to Ancestry.com but do have a lesser subscription, take heart. You can still access all of the "free" videos that are offered within this Academy. You just need to log-in under your existing Ancestry.com personal subscription.*

*The videos are very professionally created. Videos are done in a very elegant studio setting. The speakers are really top-notch in both knowledge and in being really photogenic. The lessons are broken down into subtopics that you can click on directly to see. If you start at the beginning you can see all the subsequent subtopics just continue on through to the end.*

*You can even take a test after the lesson to see what you retained and understood!*

*When I last looked there were about 25 lessons including the free ones. Ancestry Academy also has about 10 more programs lined up for future release. The topics are named for these future programs.*

*My biggest reminder to you is about your "all access" subscription and the Academy. You have access to all that exists within the Academy with your existing full access subscription. Take advantage of this great resource within your subscription. Don't leave it on the table as an un-accessed resource.*

*I think you will be very happy if you give one of the classes a try.*

# <span id="page-18-0"></span>**Handout #9 – "RESEARCH TRIP 101"**

*The following review and comments were created by me, Tony Kierna, based on my having read an article that was seen in the July/August 2015, Volume 1, Number 3 issue of Your Genealogy Today.*

\*\*\*\*\*\*\*\*\*\*\*\*\*\*\*\*\*\*\*\*\*\*\*\*\*\*\*\*\*\*\*\*\*\*\*\*\*\*\*\*\*\*\*\*\*\*\*\*\*\*\*\*\*\*\*\*\*\*\*\*\*\*\*\*\*\*

I thought that a good article in this issue is one titled "Research Trip 101". The author of the article is Carol Richey.

So you want to go on a research trip to a certain facility! Congratulations! So just get in your car, start it up and get roaring on a 3 hour drive to get there. You get there and then what? Whoops! The facility is open but the special material you wanted to use is not onsite! Whoops! You head over to the electronic databases and just start repetitively searching the same search terms over and over. Whoops! See what I mean. Sure, it is admirable to want to go on a research trip. But the key is to have a plan of action and to do your prep work before you ever get into the car.

That is the purpose of this article. Get yourself prepared to have the most productive research time you can possibly have. The article specifically focuses on getting over to the Allen County Public Library in Fort Wayne, Indiana. Many of the prominent librarians and researchers were interviewed to share tips on what the average researcher needs to do to make their visit to the library an overwhelming success.

### Here are some of the tips:

## • **Come Well Prepared**

- o Visit the website of the library FIRST at [www.genealogycenter.org!](http://www.genealogycenter.org/)
- o Become acquainted with the scope of the library's collection.
- o Learn as much as you can about the collection by conducting searches of surname, place, region, ethnicity, religion or occupation.
- o Contact the library with any questions you have about the library or its holdings before you embark on your trip by email at [Genealogy@ACPL.Info.](mailto:Genealogy@ACPL.Info)

### • **Plan Your Research Strategy**

- o Ask yourself what do you want answered the most?
- o Set clear examples of what you want to accomplish.
- o Have several objectives planned for in case you hit a brick wall with any one of them so you can move on to an alternative.
- o Bring materials on your ancestor you already have so you can share with the librarians if needed while you are there.

o Search the online catalog in advance of the trip for resources you plan to use so you have something at your fingertips ready to use.

## • **Question Your Research**

- o Think about each new fact you are discovering and if it fits with your ancestor being searched. Don't wind up searching data for the wrong person.
- o Double check your names and dates so you know are searching data for the proper person.
- o Retrace your previous research if needed, especially for any "undocumented" evidence.

# • **Cite Your Sources**

- o Don't forget to cite the sources you are using at the library for your discoveries. Know where you found what you found.
- o Jot it down on a piece of paper attached to the data itself.
- o Consider making a paper copy from the books initial pages where Title, Author, Publisher, Publication Date, Page Number etc. are all noted.

### • **Branch Out To New Resources**

- o Break the mold of using familiar resources. Don't just use the same ones again.
- o This is the time to take advantage of the knowledgeable librarians at the facility. They will know materials in their collections that might be of help to you as a resource you may never have accessed.

### • **Get Situated When You Arrive**

- o For online access in the library be sure you ask the Ask Us desk for a quest pass with a temporary library card number to log onto one of the 30 computers.
- o Use any of the 4 photocopier/scanners to make copies of materials that can be put on paper or saved to a USB Flashdrive. You can also email digital copies of scanned material.
- o Bring a locking cable for your laptop computer if you bring it to the facility.
- o Consider having more than one USB Flashdrive for storage purposes of scanned/digital material.
- o Paper copies from the machines require use of a copy card in \$1, \$5, \$10 or \$20 increments from the copy card machine.
- o There is WiFi and plenty of space to spread out your materials.
- o Use the library cards there for your own use to store your selected book materials.
- **Make Good Use of the Genealogy Center's Many Services**
- o There are 2.7 million items in its free databases [\(www.genealogycenter.org/databases/freedatabases.aspx\)](http://www.genealogycenter.org/databases/freedatabases.aspx)
- o You can access onsite Ancestry.com, AmericanAncestors.org, Fold3.com, Newspapers.com, HeritageQuestOnline.com.
- o The library contains the largest English-language genealogy and local history periodical collection in the world. You can use their PERSI system to tap into these periodical resources.
- o The Genealogy Center is also a FamilySearch Affiliate. This means you can order Family History Library microfilms online via your account with FamilySearch and have the films directed for viewing by you to the Genealogy Center.
- o You can register for a 30 minute, one-on-one personal research consultation held monthly at the facility.
- o The Genealogy Center will make a copy of your family history, complete or incomplete, for its collection and return the original and an additional bound copy to you. It is requested that your material be organized enough so that it might be useful to other researchers. Turnaround time for this service is about 1 month with an additional 1 month to complete the bound copy.

### • **Don't Be Afraid to Ask for Assistance**

- **o** Don't be shy right from the get go upon arrival. Look for the "Ask" desk right by the entrance. If the librarians look busy, they may just be waiting until they hear a question from you. Ask away!!
- o The staff of the library of the library has a combined experience level of approximately 200 years of collective research knowledge. So what are you waiting with such expertise right in front of you at the library. Ask them!

# <span id="page-21-0"></span>**Handout #10 – "BEGINNING YOUR WORLD WAR II RESEARCH"**

*The following review and comments were created by me, Tony Kierna, based on my having read an article that was seen in the July/August 2015, Volume 1, Number 3 issue of Your Genealogy Today.*

\*\*\*\*\*\*\*\*\*\*\*\*\*\*\*\*\*\*\*\*\*\*\*\*\*\*\*\*\*\*\*\*\*\*\*\*\*\*\*\*\*\*\*\*\*\*\*\*\*\*\*\*\*\*\*\*\*\*\*\*\*\*\*\*\*\*

I thought that another good article in this issue is one titled "Beginning Your World War II Research". The author of the article is Jennifer Holik. Jennifer was our May 2015 Genealogy Program Speaker. She has become the area's local World War I and II military resources expert to help genealogists research their World War I and II ancestors.

The article is based on Jennifer's own personal research. It contains some great tips as well as some nice personal pictures of her ancestor and some images of military documents of the ancestor.

Here are some tips by categories suggested by the author for you to begin your own successful World War II military records research effort:

### • **Locate Information Using the Military Service Questionnaire**

o Download a copy of the Military Service Questionnaire at <http://bit.ly/199fP0i> and complete as much as you can.

### • **Search Home Sources**

- o Bibles
- o Death related documents such as an obituary, death certificate, VA paperwork.
- o Headstones
- o Insurance paperwork
- o Military Paperwork
- o Newspapers
- o Photographs
- o School Records
- o Whether in your possession or in the possession of a cousin or someone else, finding material from the above points to establish a timeline of events that you can use when researching. A Purple Heart Award provides a date as well as possible other documents related to the Purple Heart award. A burial flag was discovered in the original box with a date on it. This date provides the researcher with another time period during which events occurred.

• **Search Home Front Materials for Clues**

- o Home Front materials are those which help place historical context around the soldier and the family. Think of such things as:
	- Advertisements from newspapers at the time to see what the person being researched was experiencing.
	- **Company Records**
	- **Newspaper Articles**
	- **War Bonds**
	- Propaganda in all forms
	- Using the above points the researcher can experience the materials seen by the person being researched. Advertisements might show what branch of the service was most in need of manpower. Company records might show times of employment as well as separation from the company that might indicate movement into the military. Letters to friends at work might shed information as to theater of war, date of status change, and homecoming. War bonds purchases might indicate that the soldier was designating a part of his military earnings to purchase War Bonds. You are looking for any and all kinds of clues about your World War II soldier.

## • **Search Public Sources**

- o Public sources are records held within government offices, local libraries and museums, or digitized and placed online.
- o After World Wars, veterans were encouraged to file a copy of their Separation and Discharge papers with the County Clerk. Look for these. If you find this, you will discover:
	- **Enlistment date**
	- **Discharge date**
	- Final unit in which soldier was placed (may not be the unit they generally served in)
	- Medals received
	- **Training and military job information**
- o Research collaterals of the person being researched. This does not mean the actual siblings of the person but in this case it means those the person served with in his own unit.
	- **Permion 10 Your ancestor may have been part of a 10 man bomber** crew. If you discover the crew names and start searching them, you may discover different kinds of information for these individuals that sheds light on your own military ancestor.

• **Create A Timeline**

- o Start creating a timeline of events uncovered as soon as possible.
- o Start writing the soldier's story from the timeline items you have discovered. You will discover gaps that will direct you to new areas of research.

### • **Talk To A Veteran**

o If you cannot speak directly to a World War II veteran about their story, consider tapping into these stories that have been captured through the Library of Congress Veterans Oral History Project at [www.loc.gov/vets](http://www.loc.gov/vets) or the National Archives Soldier Surveys at [www.archives.gov/publications/ref-info](http://www.archives.gov/publications/ref-info-papers/78/index.html)[papers/78/index.html.](http://www.archives.gov/publications/ref-info-papers/78/index.html)

## • **Document Your Sources**

- o Not all records are created the same. You can find conflicts and errors within the record itself.
- o Try to resolve the discrepancies and errors yourself "unofficially" by creating timelines of events from within the dates mentioned in the reports you are referencing.
- o Write a description of your own analysis on these discrepant records indicating what your analysis was and what conclusion you came up with resolve the discrepancies.

### • **Request the Records**

- o Start with the Official Military Personnel File (OMPF) which is held by the National Personnel Records Center (NPRC) in St. Louis, MO.
- o If the soldier died or was discharged by 1952, these records are available to anyone.
- o If the soldier died or was discharged after 1952, you must be next-of-kin to access the records.
- o Download Form 180 to make your record request submission. Download the form at

[www.archives.gov/research/order/standard-form-180.pdf.](http://www.archives.gov/research/order/standard-form-180.pdf)

- o If your soldier was Killed in Action, overseas or stateside, the Individual Deceased Personnel File (IDPF) is available.
	- This documents a soldier's death
	- **Provides burial location**
	- Contains official government records regarding the death and sometimes service of the deceased
	- May contain family letters
	- Marine Corps IDPF files may contain photograph of the deceased.
	- **To request IDPF email the Army Human Resource** Command at [USARMY.KNOX.HRC.MBX.FOIA@MAIL.MIL](mailto:USARMY.KNOX.HRC.MBX.FOIA@MAIL.MIL)
- A written letter can be sent instead of email to U.S. Army Human Resources Command, ATTN: AHRC-PAO (Dept. 103), 1600 Spearhead Division Avenue, Fort Knox, KY, 40122.
- **Include FOIA language in your request such as** "Pursuant to the Freedom of Information Act, I hereby make a request for the IDPF for my below listed family member who died while serving in the military during World War II". Include your contact information and email address.

The author notes that the above tips and guidelines are just the beginning effort on the part of the researcher. There is so much more. The author will provide even more articles over the next few future issues of Your Genealogy Today.